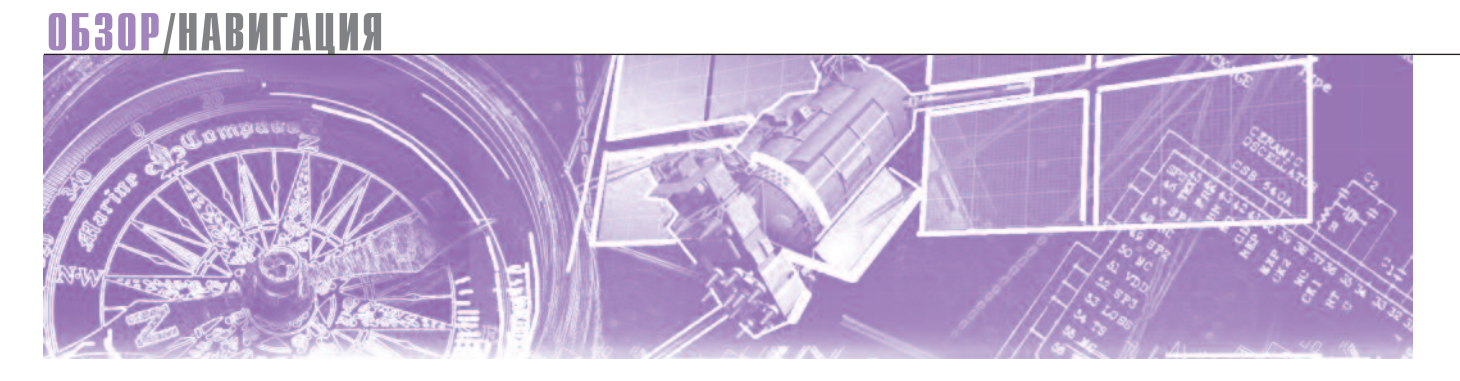

Андрей Митрофанов

# Подготовка и тестирование<br>планшета Getac A140 в условиях русского бездорожья

В статье рассказывается про подготовку и использование планшета Getac A140 в условиях бездорожья. Рассматриваются вопросы по первоначальной установке и настройке ОС Android, а также практическое применение планшета в тяжёлых условиях работы при отсутствии связи.

### **ВВЕДЕНИЕ**

Автомобильная навигация давно уже перестала быть проблемой - если раньше каждый поворот нужно было сверять с не всегда точной бумажной картой, то сейчас создано огромное количество приложений под различные устройства. Да и автопроизводители созлали свои собственные навигационные системы и разработали под них огромное количество собственных приложений.

Ведущие производители мобильных ОС (операционных систем) тоже не отстают, предлагая собственные интеграции в головные устройства авто. Одновременно с этим огромное количество известных и не очень производителей предлагает крепления мобильных устройств на разные точки автомобилей: воздуховоды, торпеды, лобовые стёкла.

Но что делать тем, кто ездит вне дорог общего пользования? А если быть точным, то там, где совсем нет дорог и связи. Я сейчас говорю про любителей внедорожной езды, коим сам и являюсь. Основная проблема всех планшетов и телефонов в том, что они не держатся в креплениях на бездорожье, падают на железный пол и в самом лучшем случае разбиваются. В худшем случае тонут.

В поисках надёжного планшета я и обратил своё внимание на Getac. А именно, на модель Getac A140.

### ТЕХНИЧЕСКОЕ ОПИСАНИЕ И ПОДГОТОВКА

Модель А140 представляет из себя защищённый планшет по стандарту MIL-STD-810Н (рис. 1).

Основные характеристики планшета представлены в табл. 1.

Поставляется планшет с предустановленной ОС Windows 10 Рго и, конечно же, имеет сенсорный экран. Но вся загвоздка в том, что все необходимые навигационные программы работают под

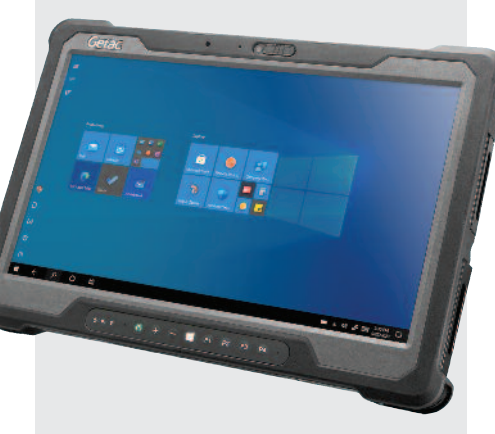

Рис. 1. Общий вид планшета

ОС Android. А можно ли на этот планшет поставить Android?

В 2014 году компания Asus выпустила своё первое поколение линейки ZenFone. Сердцем этих аппаратов был процессор семейства Intel Atom. То есть телефон работал на полноценном х86 процессоре и системе Android 4.3, a впоследствии и на 5.0.2. А что это значит? Значит, что как минимум одна крупная и именитая компания делала полноценную систему под процессоры архитектуры х86.

Дальнейшее изучение вопроса вывело меня к некоему проекту под названием "Android-x86", созданному в 2009 году Чжи-Вэй Хуан и Ли Сун. Androidх86 - это неофициальный порт мобильной операционной системы Android для установки и запуска на компьютерах,

ноутбуках и ультрабуках. За время жизни проекта было создано достаточно большое количество сборок на базе Android-x86: RemixOS, PrimeOS, BlissOS и прочие. Как раз на последнюю и пал мой выбор, так как остальные построены на базе устаревших версий 6.0.

BlissOS построена на основе Android 9.0 и ядра ветки 4.\*. Разработчики уже выпустили бета-версии своей системы на основе более нового ядра 5.10. ОС доступна как в редакции GMS (присут-

### ОБЗОР/НАВИГАЦИЯ

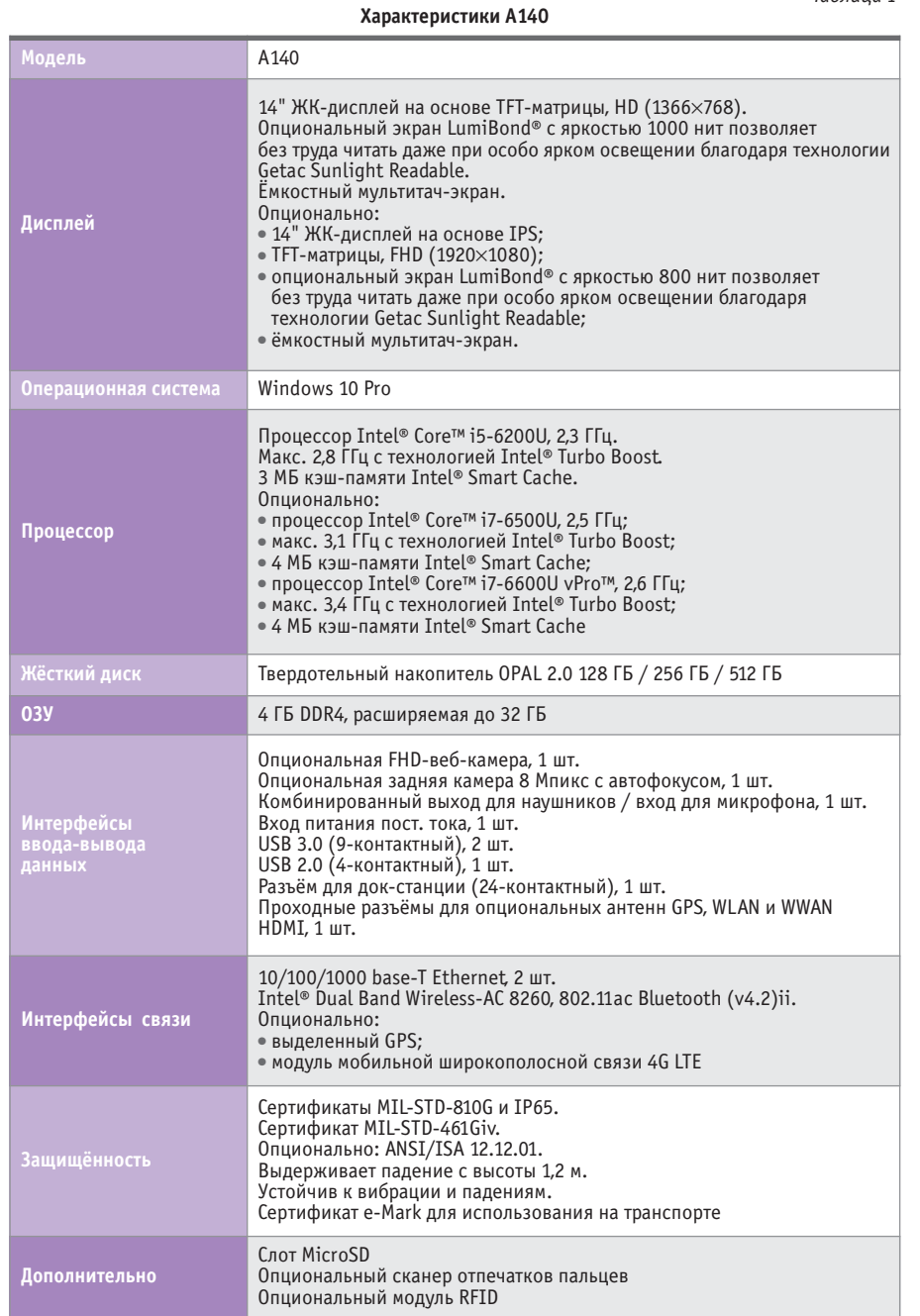

ствуют Google-сервисы: Gmail, Google maps и пр.), так и в версии FOSS (без сервисов от Google) (рис. 2).

Система без каких-либо проблем устанавливается на планшет и работает очень быстро и без лагов благодаря современному процессору от Intel, памяти DDR4 и быстрому SSD-накопителю.

Для установки необходимо скачать образ системы в формате iso и записать его на USB Flash. Нюанс в том, что записывать образ нужно посекторно, поэтому известные утилиты типа Rufus, USB installer и прочих не подойдут. Создать загрузочный диск можно, например, с помощью утилиты dd.

Синтаксис для создания Flash следующий:

dd if =  $\langle n y m b \kappa \space o \delta p a y \rangle$  of =  $=$  </dev/sdX> bs = 1M, гле:

- путь к образу путь, по которому находится скачанный образ системы;
- $\bullet$  /dev/sdX путь к блочному устройству USB Flash, как правило, /dev/sda или /dev/sdb;
- $\bullet$  bs количество байт, которое пишется, читается или конвертируется за один проход. В нашем случае это 1 мегабайт.

После создания загрузочного диска подключаем его к планшету и производим с него загрузку. Устанавливается система без каких-либо проблем. Нельзя сказать, что интерфейс интуитивно понятный, но также было бы неправдой заявлять, что писался он

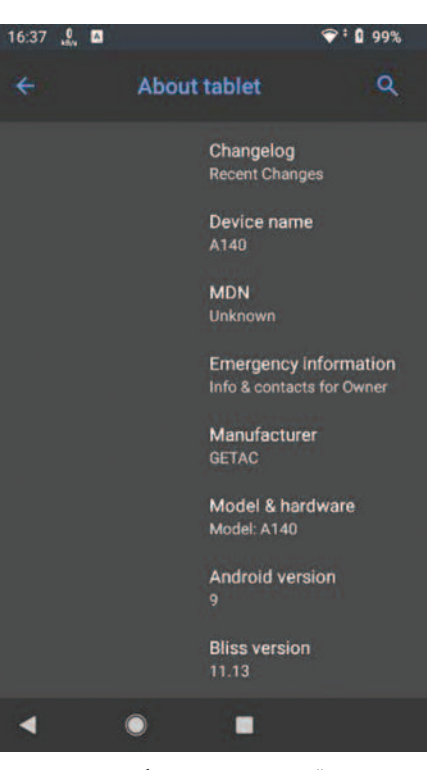

 $T<sub>a</sub>6n$ 

Рис. 2. Версии сборки операционной системы и ядра

программистами для программистов. Нюансы начинаются непосредственно при эксплуатации системы.

Во-первых, не всегда при включении или после перезагрузки работает сенсорный экран. Лечится это подключением USB-мыши до загрузки операционной системы. Возможно, в таком случае подгружаются какие-то модули ядра или сенсорный экран в Android paботает в режиме эмуляции мыши. Выяснить это не удалось.

Во-вторых, и это является критической проблемой, не работает штатный модуль GPS. Более детальное изучение аппаратной составляющей планшета позволило понять, что в качестве чипа используется модуль LOCOSYS MC-1010-С. Построен он на базе нового чипа МТ3333 производства MediaTek и работает по интерфейсу UART. Модуль может одновременно захватывать и отслеживать несколько спутниковых созвездий, включая как популярные GPS, ГЛОНАСС, GALILEO, так и менее известные в нашей стране QZSS, SBASS. К слову говоря, никакого упоминания BEIDOU не нашлось. Одной из ключевых характеристик является то, что чип имеет функциональность энергосбережения. Соответственно, если он не используется, то находится в режиме гибернации. В ОС Windows для «пробуждения» модуля используется своя собственная проприетарная утилита производства Getac, которая посылает некие АТ-команды. В нашей сборке Android драйверов для этого модуля нет. Возможно, стоило попросить у производителя GPS-модуля драйверы под Linux (потому что под Android они вряд ли есть ввиду неиспользования этого чипа и модуля в других устройствах на базе этой ОС), но процесс мог затянуться на очень продолжительное время. Было решено в качестве GPS-модуля использовать стороннее устройство.

Чтобы заставить работать USB-GPSмодуль, необходимо немного потрудиться. Есть 2 способа.

1. Прочитать 93 страницы профильного форума ресаг. ги.

Понимаем, что надо прописать 2 строки в файле build.prop

 $ro. kernel. android. gps = tryACMO$ 

ro.kernel.android.gpsttybaud =  $9600$ . В большинстве случаев этого достаточно, и GPS после перезагрузки начинает работать. С А140, к сожалению, данный способ не работает. Поэтому есть второй способ.

2. Необходимо скачать UsbGps4Droid. Программа является неким агрегатором и парсером получаемых координат. После её запуска наш USB GPS модуль корректно определился, и программа начала получать данные о местоположении.

Для того чтобы работали все навигационные программы, необходимо настроить проброс данных из UsbGps4-Droid. Для этого необходимо зайти в настройки системы, 9 раз подряд нажать на версию системы и разблокировать меню разработчиков. После этого зайти в Меню разработчика → приложение для фиктивных местоположений и выбрать в качестве источника данных UsbGps. После этого все навигационные программы начинают работать корректно.

### Полевые испытания И ПРОВЕРКА НА ПРОЧНОСТЬ

Испытания планшета решено было проводить на одном из сложнейших внедорожных маршрутов на западе Московской области недалеко от Волоколамска. Для этого мы приехали в заброшенный город-призрак Адуляр. Раньше это был военный городок, который относился к в/ч 51850. Воинская часть представляла собой стартовые позиции ЗРК С-25 «Беркут» второго кольца ПВО Москвы. Отсюда и начинался наш суточный маршрут. Техника имела соответствующую подготовку. Мне предстояло пройти маршрут на автомобиле УАЗ на колёсах увеличенного радиуса с выведенным воздухозаборником и лебёдкой, установленной в силовой бампер (рис. 3).

Первая часть маршрута пролегала вдоль линии электропередач преимушественно по заболоченной местности. На всём протяжении маршрута отсутствовали связь и Интернет. Поэтому для навигации использовалась программа Osmand+ с заранее загруженными картами и спутниковыми снимками.

К сожалению, я не успел сделать надёжное крепление планшета в машине, поэтому пришлось придумывать выход из сложившейся ситуации. Первое серьёзное испытание: планшет срывается с крепления и падает углом на обитый алюминием пол. Благодаря прорезиненным вставкам на рёбрах и углах планшет выдерживает это падение и не получает каких-либо повреждений. Решаю больше не рисковать и отдаю его своему штурману. При преодолении од-

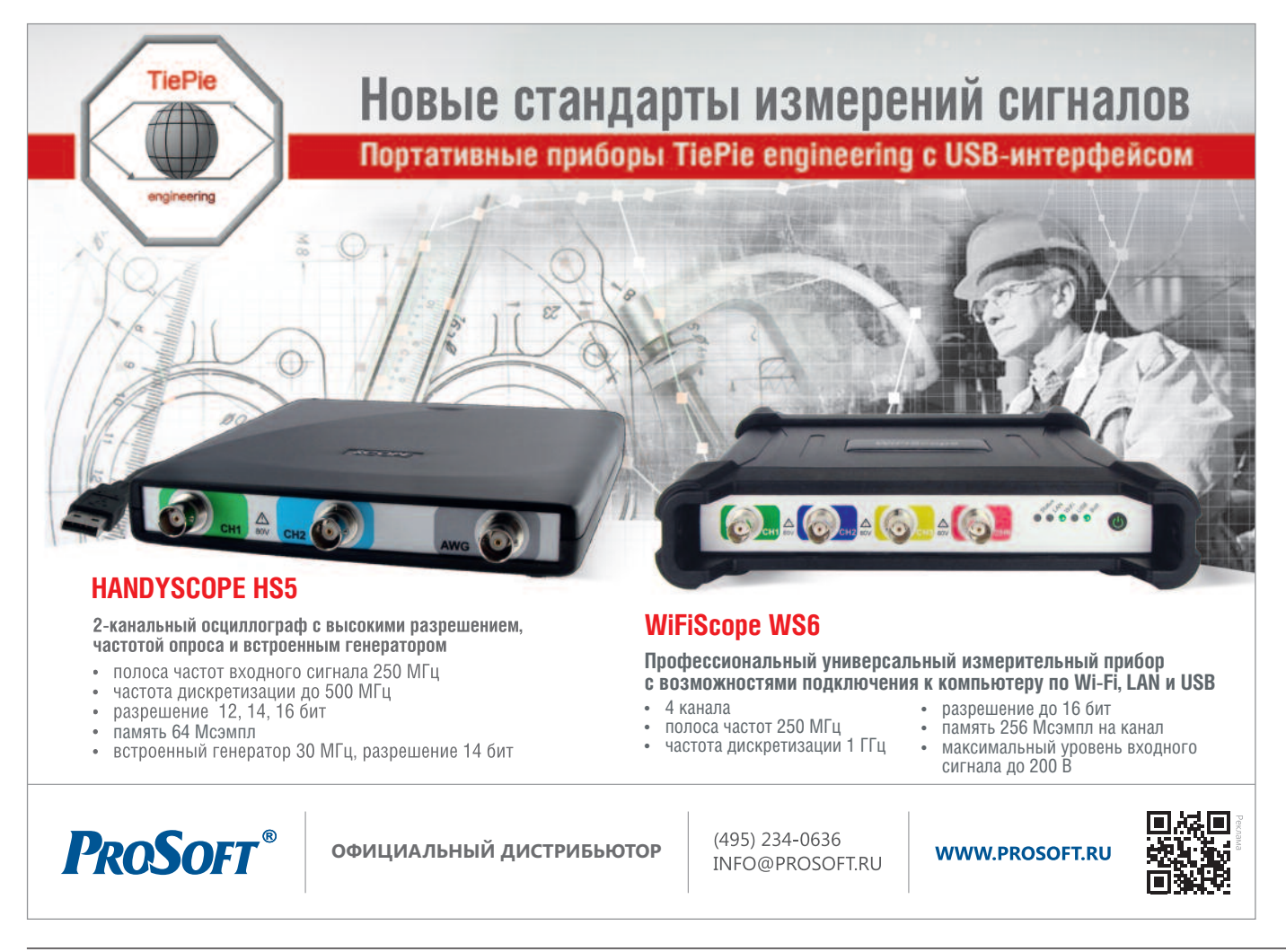

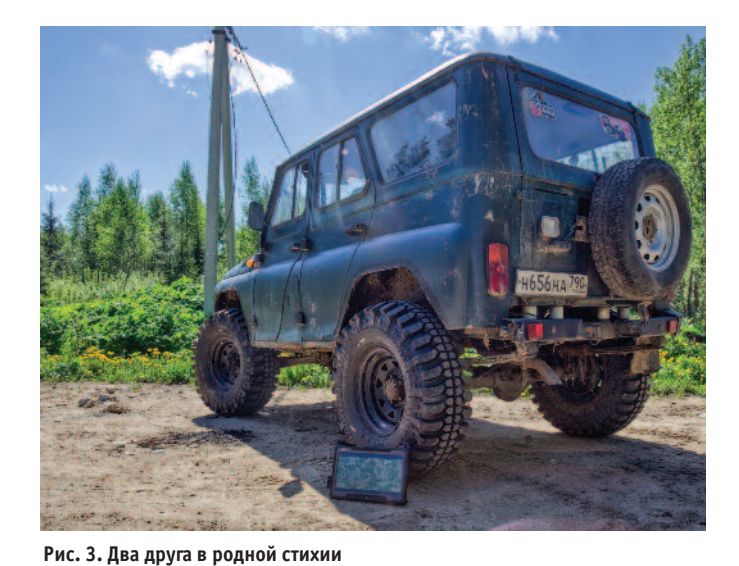

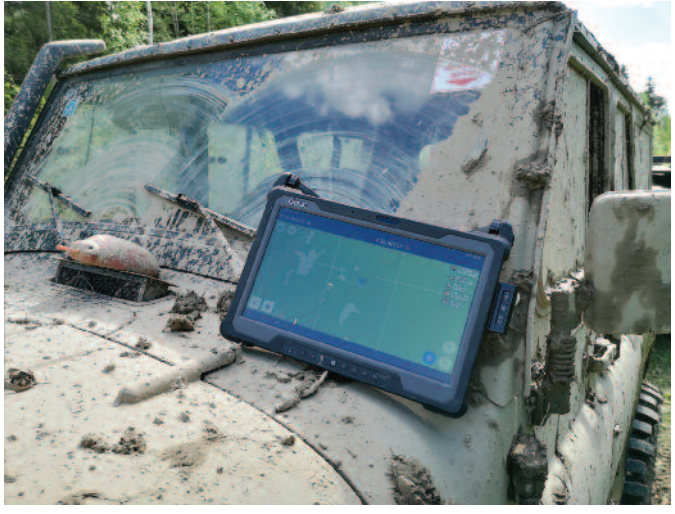

Рис. 4. Планшет в процессе преодоления маршрута

ного из грязевых бродов мой штурман забывает закрыть окно и принимает вместе с планшетом на себя грязевой поток. Вот и проверили А140 на грязе- и влагозащищённость (рис. 4).

Очень скоро дорога и даже намёки на неё закончились. Планшетом приходилось пользоваться постоянно (рис. 5).

К сожалению, у такого способа использования данного устройства есть несколько минусов. Первый, и самый главный, - это его автономность. Несмотря на то что в планшет было установлено две батареи, а экран работал примерно на половине яркости, заряда хватило на 6 часов непрерывной работы. Я связываю это с тем, что в данной сборке Android нет никакой оптимизации энергопотребления.

Например, процессор Core i5-6200U может варьировать своё энергопотребление от 7,5 до 25 Вт в зависимости от нагрузки. Но для этого должно быть корректное взаимодействие с операционной системой, которое, на мой взгляд, не осуществляется на должном уровне.

Второй минус - это зарядное устройство планшета. Да, оно выдаёт достаточный ток, но для его подключения необходимо иметь в машине инвертор, который подключается в гнездо прикуривателя. Также для использования данного зарядного устройства необхо-

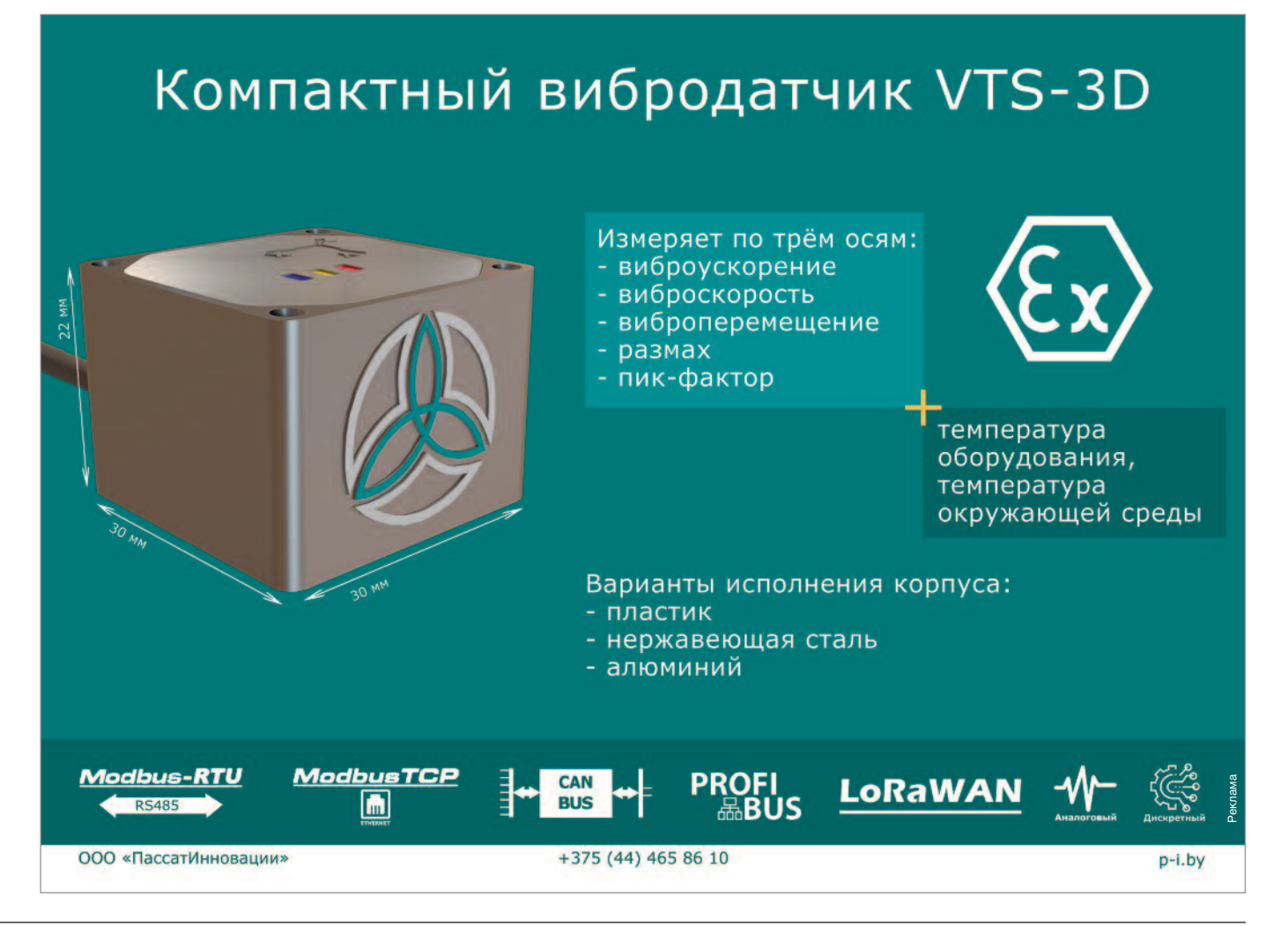

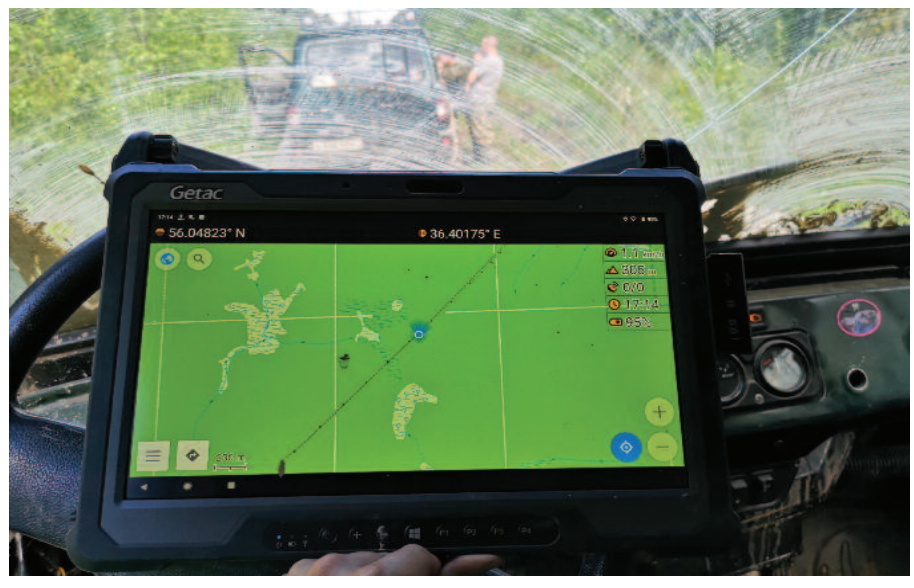

Рис. 5. Часто дороги заканчивались, и приходилось ориентироваться по спутникам

димо модернизировать проводку автомобиля, чтобы не произошло возгорания при зарядке.

Есть у планшета ещё один нюанс. На задней стороне имеется кулер. Но при этом планшет позиционируется со степенью защищённости IP65. А как мы помним, 5 - это защита от водяных струй, направляемых с любой стороны.

И при этом не должно оказываться вредное воздействие на изделие. Секрет кулера в том, что он изолирован от остальных «внутренностей», и при контакте его с водой влага не попадёт на жизненно важные органы устройства. Да, возможно, кулер и выйдет из строя, но планшет при этом останется полностью работоспособен и функционален.

### Выводы и планы

Данный выезд показал, что планшет вполне пригоден для использования в качестве устройства внедорожной навигации. Он не испугался падений и грязи.

В планах установить на планшет более новую сборку Android с обновлённым ядром и довести до ума работу встроенного модуля GPS. Ведь использование любых внешних устройств открывает физический доступ к портам ввода/вывода, а это может очень негативно сказаться на защитных свойствах устройства. Да и на форумах можно встретить немногочисленные заявления о том, что под системами Linux удавалось запустить устройства на базе чипа MediaTek MT3333. А если удалось под Linux, значит, можно и под Android. Как только мне удастся сделать это, я обязательно поделюсь своими знаниями в одной из следующих статей. ●

Автор - сотрудник Фирмы ПРОСОФТ Телефон: (495) 234-0636 E-Mail: info@prosoft.ru

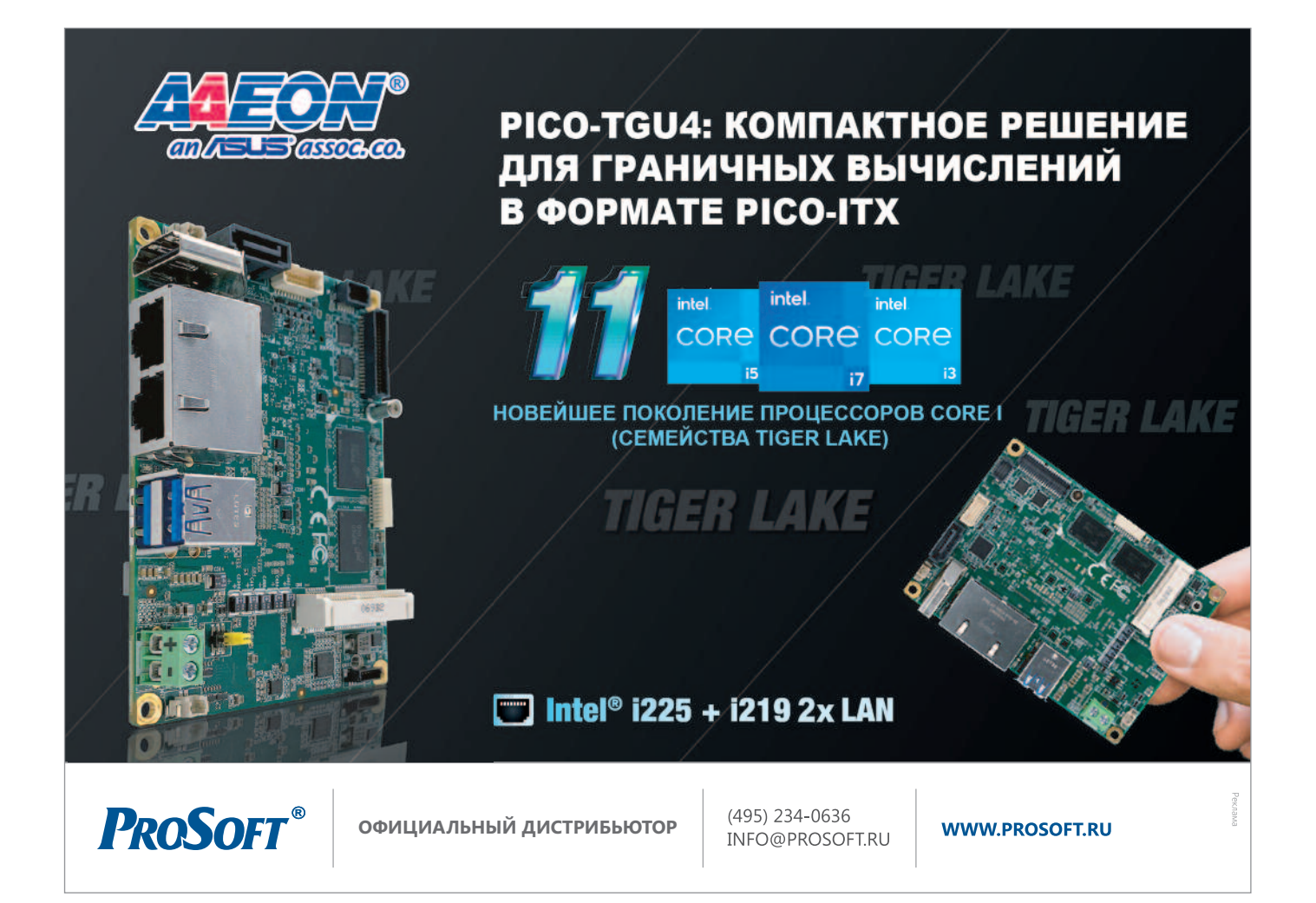

**Российская электроника для ответственных применений**

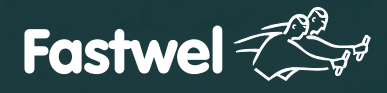

# Скорость и надежность<br>Скорость и надежность

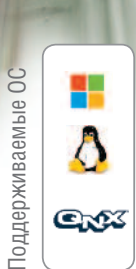

## **CompactPCI 2.0, 2.16, 2.30, Serial**

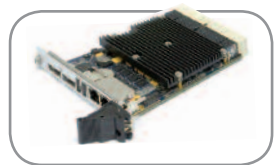

**CPC512** Intel Core i7 1×Gbe, 2×PCIe x8, 4×PCIe x4 для межмодульной коммутации

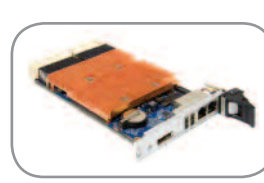

**CPC514** Эльбрус-4С 8 ГБ RAM, 16 ГБ SSD, 3×SATA II, 9×USB 2.0, 3×Gbe

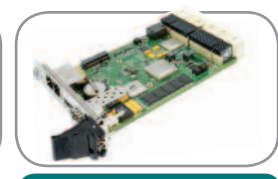

**CPC516** Байкал-Т 5×PCIe 1.0, SATA III, 2×Gbe, DP 1920×1080@60 кадр/с

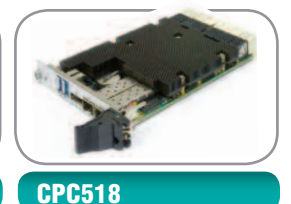

Intel Xeon D 32 ГБ DDR4, 24×PCIe 3.0,  $2 \times$ SPF + 10 Gbe, DP 1920×1440@60 кадр/с

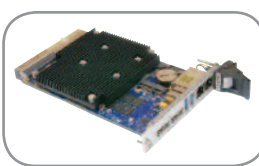

 $\equiv$ 

**CPC520**

AMD Ryzen Embedded 8 ГБ DDR4, 16 ГБ SSD, 2×DP 4K, 2×USB 3.0

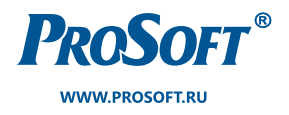

**ОФИЦИАЛЬНЫЙ ДИСТРИБЬЮТОР**

**МОСКВА** (495) 234-0636 info@prosoft.ru

САНКТ-ПЕТЕРБУРГ (812) 448-0444<br>info@spb.prosoft.ru

**ЕКАТЕРИНБУРГ** (343) 356-5111<br>info@prosoftsystems.ru  $(912) 620 - 8050$ ekaterinburg@regionprof.ru

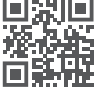